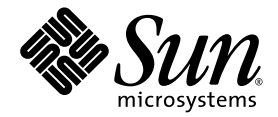

# Sun<sup>™</sup> Dual Port 4x IB Host Channel Adapter PCI-X Installation and User's Guide

Sun Microsystems, Inc. www.sun.com

Part No. 819-1280-10 September 2005, Revision A

Submit comments about this document at: <http://www.sun.com/hwdocs/feedback>

Copyright 2005 Sun Microsystems, Inc., 4150 Network Circle, Santa Clara, California 95054, U.S.A. All rights reserved.

Sun Microsystems, Inc. has intellectual property rights relating to technology that is described in this document. In particular, and without limitation, these intellectual property rights may include one or more of the U.S. patents listed at http://www.sun.com/patents and one or more additional patents or pending patent applications in the U.S. and in other countries.

This document and the product to which it pertains are distributed under licenses restricting their use, copying, distribution, and decompilation. No part of the product or of this document may be reproduced in any form by any means without prior written authorization of Sun and its licensors, if any.

Third-party software, including font technology, is copyrighted and licensed from Sun suppliers.

Parts of the product may be derived from Berkeley BSD systems, licensed from the University of California. UNIX is a registered trademark in the U.S. and in other countries, exclusively licensed through X/Open Company, Ltd.

Sun, Sun Microsystems, the Sun logo, Java, AnswerBook2, docs.sun.com, SunVTS, Sun Fire, SunSolve, and Solaris are trademarks or registered trademarks of Sun Microsystems, Inc. in the U.S. and in other countries.

All SPARC trademarks are used under license and are trademarks or registered trademarks of SPARC International, Inc. in the U.S. and in other countries. Products bearing SPARC trademarks are based upon an architecture developed by Sun Microsystems, Inc.

The OPEN LOOK and Sun™ Graphical User Interface was developed by Sun Microsystems, Inc. for its users and licensees. Sun acknowledges the pioneering efforts of Xerox in researching and developing the concept of visual or graphical user interfaces for the computer industry. Sun holds a non-exclusive license from Xerox to the Xerox Graphical User Interface, which license also covers Sun's licensees who implement OPEN LOOK GUIs and otherwise comply with Sun's written license agreements.

U.S. Government Rights—Commercial use. Government users are subject to the Sun Microsystems, Inc. standard license agreement and applicable provisions of the FAR and its supplements.

DOCUMENTATION IS PROVIDED "AS IS" AND ALL EXPRESS OR IMPLIED CONDITIONS, REPRESENTATIONS AND WARRANTIES, INCLUDING ANY IMPLIED WARRANTY OF MERCHANTABILITY, FITNESS FOR A PARTICULAR PURPOSE OR NON-INFRINGEMENT, ARE DISCLAIMED, EXCEPT TO THE EXTENT THAT SUCH DISCLAIMERS ARE HELD TO BE LEGALLY INVALID.

Copyright 2005 Sun Microsystems, Inc., 4150 Network Circle, Santa Clara, Californie 95054, Etats-Unis. Tous droits réservés.

Sun Microsystems, Inc. a les droits de propriété intellectuels relatants à la technologie qui est décrit dans ce document. En particulier, et sans la limitation, ces droits de propriété intellectuels peuvent inclure un ou plus des brevets américains énumérés à http://www.sun.com/patents et un ou les brevets plus supplémentaires ou les applications de brevet en attente dans les Etats-Unis et dans les autres pays.

Ce produit ou document est protégé par un copyright et distribué avec des licences qui en restreignent l'utilisation, la copie, la distribution, et la décompilation. Aucune partie de ce produit ou document ne peut être reproduite sous aucune forme, par quelque moyen que ce soit, sans l'autorisation préalable et écrite de Sun et de ses bailleurs de licence, s'il  $\hat{y}$  en a.

Le logiciel détenu par des tiers, et qui comprend la technologie relative aux polices de caractères, est protégé par un copyright et licencié par des fournisseurs de Sun.

Des parties de ce produit pourront être dérivées des systèmes Berkeley BSD licenciés par l'Université de Californie. UNIX est une marque déposée aux Etats-Unis et dans d'autres pays et licenciée exclusivement par X/Open Company, Ltd.

Sun, Sun Microsystems, le logo Sun, Java, AnswerBook2, docs.sun.com, SunVTS, Sun Fire, SunSolve, et Solaris sont des marques de fabrique ou des marques déposées de Sun Microsystems, Inc. aux Etats-Unis et dans d'autres pays.

Toutes les marques SPARC sont utilisées sous licence et sont des marques de fabrique ou des marques déposées de SPARC International, Inc. aux Etats-Unis et dans d'autres pays. Les produits portant les marques SPARC sont basés sur une architecture développée par Sun Microsystems, Inc.

L'interface d'utilisation graphique OPEN LOOK et Sun™ a été développée par Sun Microsystems, Inc. pour ses utilisateurs et licenciés. Sun reconnaît les efforts de pionniers de Xerox pour la recherche et le développement du concept des interfaces d'utilisation visuelle ou graphique<br>pour l'industrie de l'informatique. Sun détient une license non exclusive de X couvrant également les licenciées de Sun qui mettent en place l'interface d 'utilisation graphique OPEN LOOK et qui en outre se conforment aux licences écrites de Sun.

LA DOCUMENTATION EST FOURNIE "EN L'ÉTAT" ET TOUTES AUTRES CONDITIONS, DECLARATIONS ET GARANTIES EXPRESSES OU TACITES SONT FORMELLEMENT EXCLUES, DANS LA MESURE AUTORISEE PAR LA LOI APPLICABLE, Y COMPRIS NOTAMMENT TOUTE GARANTIE IMPLICITE RELATIVE A LA QUALITE MARCHANDE, A L'APTITUDE A UNE UTILISATION PARTICULIERE OU A L'ABSENCE DE CONTREFAÇON.

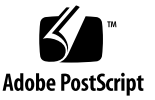

## Contents

**[Regulatory Compliance Statements](#page-10-0) xi**

**[Declaration of Conformity x](#page-14-0)v**

**[Preface](#page-16-0) xvii**

[How This Book Is Organized](#page-16-1) xvii

[Using UNIX Commands x](#page-17-0)viii

[Shell Prompts](#page-17-1) xviii

[Typographic Conventions](#page-18-0) xix

[Related Documentation](#page-18-1) xix

[Documentation, Support, and Training](#page-19-0) xx

[Third-Party Web Sites](#page-19-1) xx

[Contacting Sun Technical Support x](#page-19-2)x

[Sun Welcomes Your Comments](#page-20-0) xxi

#### **1. [Product Overview 1](#page-22-0)**

[Product Features](#page-22-1) 1 [Hardware Description 1](#page-22-2) [I/O Interfaces](#page-24-0) 3 [InfiniBand Interface](#page-24-1) 3 [PCI-X Interface](#page-24-2) 3

[LED Displays](#page-24-3) 3

[Hardware, Software, and Cable Requirements](#page-26-0) 5

#### **2. [Adapter Installation 7](#page-28-0)**

[IB-HCA Bus and Slot Selection 7](#page-28-1)

- ▼ [Installing the Adapter 7](#page-28-2)
- ▼ [Verifying the Installation](#page-30-0) 9

#### **3. [Configuring IP Over InfiniBand](#page-32-0) 11**

[IPoIB Configuration](#page-32-1) 11

▼ [Configuring IPoIB 1](#page-32-2)1

[Managing IB Devices for IPoIB](#page-34-0) 13

#### **4. [InfiniBand Software Overview](#page-36-0) 15**

[InfiniBand Software](#page-36-1) 15

[User Direct Access Programming Library](#page-37-0) 16

[IP over InfiniBand Driver](#page-37-1) 16

[InfiniBand Transport Framework](#page-38-0) 17

[InfiniBand Management Framework 1](#page-38-1)7

[Tavor HCA Driver](#page-38-2) 17

[Related Software Documentation 1](#page-39-0)8

[Manuals](#page-39-1) 18

[Man Pages](#page-39-2) 18

#### **A. [InfiniBand Cable Pin Assignments 1](#page-40-0)9**

#### **B. [Diagnostic Software and Troubleshooting 2](#page-42-0)3**

[SunVTS Diagnostic Testing](#page-42-1) 23

[Using the SunVTS](#page-43-0) ibhcatest 24

▼ [Using the](#page-44-0) ibhcatest 25

[Troubleshooting Tasks](#page-44-1) 25

[Other Useful Utilities](#page-45-0) 26 [cfgadm](#page-45-1) 26 [snoop](#page-46-0) 27 [netstat](#page-46-1) 27 [kstat](#page-46-2) 27

#### **[Index 2](#page-48-0)9**

**vi** Sun Dual Port 4x IB Host Channel Adapter PCI-X Installation and User's Guide • September 2005

# Figures

- [FIGURE 1-1](#page-23-0) Sun Dual Port 4x IB Host Channel Adapter PCI-X Card 2
- [FIGURE 1-2](#page-25-0) LED Layout 4
- [FIGURE 2-1](#page-30-1) Typical Adapter-to-Switch Configuration 9
- [FIGURE 4-1](#page-37-2) InfiniBand Software Stack 16
- [FIGURE A-1](#page-41-0) Sun 4x-to-12x InfiniBand Cable Pin Assignments 21

# Tables

[TABLE 1-1](#page-24-4) **IB-HCA LEDs** 3

[TABLE 1-2](#page-26-1) Hardware, Software, and Cable Requirements 5

[TABLE B-1](#page-43-1) SunVTS Documentation 24

**x** Sun Dual Port 4x IB Host Channel Adapter PCI-X Installation and User's Guide • September 2005

## Regulatory Compliance Statements

<span id="page-10-0"></span>Your Sun product is marked to indicate its compliance class:

- Federal Communications Commission (FCC) USA
- Industry Canada Equipment Standard for Digital Equipment (ICES-003) Canada
- Voluntary Control Council for Interference (VCCI) Japan
- Bureau of Standards Metrology and Inspection (BSMI) Taiwan

Please read the appropriate section that corresponds to the marking on your Sun product before attempting to install the product.

### FCC Class A Notice

This device complies with Part 15 of the FCC Rules. Operation is subject to the following two conditions:

- 1. This device may not cause harmful interference.
- 2. This device must accept any interference received, including interference that may cause undesired operation.

**Note:** This equipment has been tested and found to comply with the limits for a Class A digital device, pursuant to Part 15 of the FCC Rules. These limits are designed to provide reasonable protection against harmful interference when the equipment is operated in a commercial environment. This equipment generates, uses, and can radiate radio frequency energy, and if it is not installed and used in accordance with the instruction manual, it may cause harmful interference to radio communications. Operation of this equipment in a residential area is likely to cause harmful interference, in which case the user will be required to correct the interference at his own expense.

**Modifications:** Any modifications made to this device that are not approved by Sun Microsystems, Inc. may void the authority granted to the user by the FCC to operate this equipment.

### FCC Class B Notice

This device complies with Part 15 of the FCC Rules. Operation is subject to the following two conditions:

- 1. This device may not cause harmful interference.
- 2. This device must accept any interference received, including interference that may cause undesired operation.

**Note:** This equipment has been tested and found to comply with the limits for a Class B digital device, pursuant to Part 15 of the FCC Rules. These limits are designed to provide reasonable protection against harmful interference in a residential installation. This equipment generates, uses and can radiate radio frequency energy and, if not installed and used in accordance with the instructions, may cause harmful interference to radio communications. However, there is no guarantee that interference will not occur in a particular installation. If this equipment does cause harmful interference to radio or television reception, which can be determined by turning the equipment off and on, the user is encouraged to try to correct the interference by one or more of the following measures:

- Reorient or relocate the receiving antenna.
- Increase the separation between the equipment and receiver.
- Connect the equipment into an outlet on a circuit different from that to which the receiver is connected.
- Consult the dealer or an experienced radio/television technician for help.

**Modifications:** Any modifications made to this device that are not approved by Sun Microsystems, Inc. may void the authority granted to the user by the FCC to operate this equipment.

### ICES-003 Class A Notice - Avis NMB-003, Classe A

This Class A digital apparatus complies with Canadian ICES-003.

Cet appareil numérique de la classe A est conforme à la norme NMB-003 du Canada.

### ICES-003 Class B Notice - Avis NMB-003, Classe B

This Class B digital apparatus complies with Canadian ICES-003.

Cet appareil numérique de la classe B est conforme à la norme NMB-003 du Canada.

### VCCI 基準について

### クラスAVCCI 基準について

クラスAVCCIの表示があるワークステーションおよびオプション製品は、クラスA情報技 術装置です。これらの製品には、下記の項目が該当します。

この装置は、情報処理装置等電波障害自主規制協議会(VCCI)の基準に基づくクラス A情報技術装置です。この装置を家庭環境で使用すると電波妨害を引き起こすことが あります。この場合には使用者が適切な対策を講ずるよう要求されることがあります。

#### クラスBVCCI 基準について

クラスBVCCIの表示 【VCI】があるワークステーションおよびオプション製品は、クラ スB情報技術装置です。これらの製品には、下記の項目が該当します。

この装置は、情報処理装置等電波障害自主規制協議会(VCCI)の基準に基づくクラス B情報技術装置です。この装置は、家庭環境で使用することを目的としていますが、 この装置がラジオやテレビジョン受信機に近接して使用されると、受信障害を引き起 こすことがあります。取扱説明書に従って正しい取り扱いをしてください。

### BSMI Class A Notice

The following statement is applicable to products shipped to Taiwan and marked as Class A on the product compliance label.

> 警告使用者: 這是甲類的資訊產品,在居住的環境中使用 時,可能會造成射頻干擾,在這種情況下, 使用者會被要求採取某些適當的對策。

### CCC Class A Notice

The following statement is applicable to products shipped to China and marked with "Class A" on the product's compliance label.

以下声明适用于运往中国且其认证标志上注有 "Class A" 字样的产品。

声明

此为A级产品,在生活环境中,该产品可能会造成无线电干扰。 在这种情况下,可能需要用户对其干扰采取切实可行的措施。

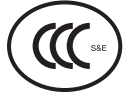

GOST-R Certification Mark

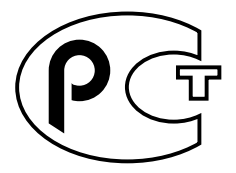

**xiv** Sun Dual Port 4x IB Host Channel Adapter PCI-X Installation and User's Guide • September 2005

### Declaration of Conformity

<span id="page-14-0"></span>Compliance Model Number: **IB-HCA**

Product Family Name: **Sun Dual Port 4x IB Host Channel Adapter PCI-X**

#### **EMC**

USA—FCC Class A

This equipment complies with Part 15 of the FCC Rules. Operation is subject to the following two conditions:

- 1. This equipment may not cause harmful interference.
- 2. This equipment must accept any interference that may cause undesired operation.

#### **European Union**

This equipment complies with the following requirements of the EMC Directive 89/336/EEC:

*As Telecommunication Network Equipment (TNE) in Both Telecom Centers and Other Than Telecom Centers per (as applicable):*

EN300-386 V.1.3.1 (09-2001) Required Limits:

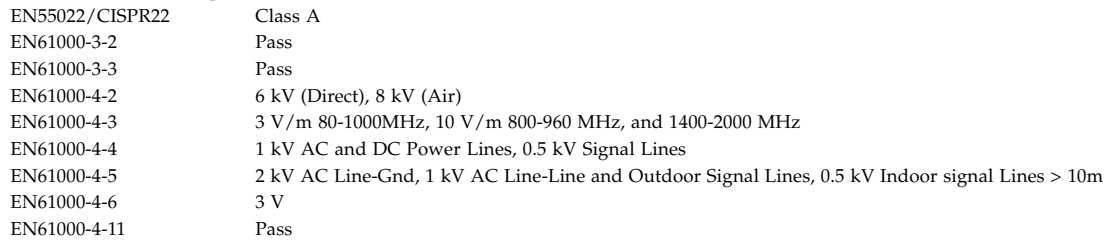

#### *As Information Technology Equipment (ITE) Class A per (as applicable):*

EN55022:1998/CISPR22:1997 Class A EN55

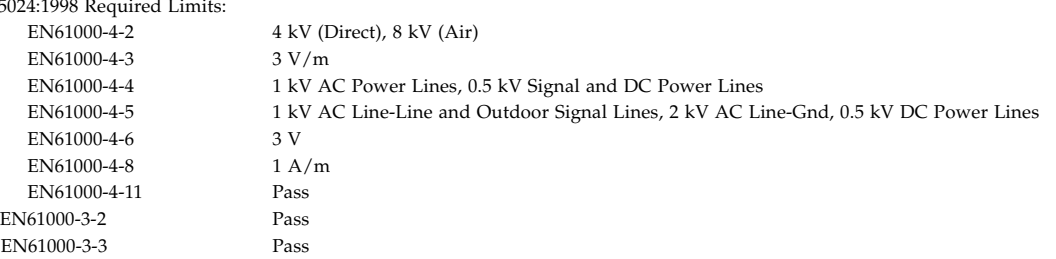

**Safety:** *This equipment complies with the following requirements of the Low Voltage Directive 73/23/EEC:*

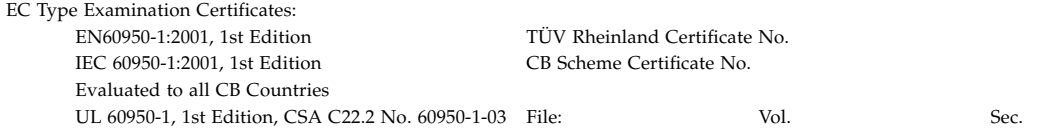

**Supplementary Information:** This product was tested and complies with all the requirements for the CE Mark.

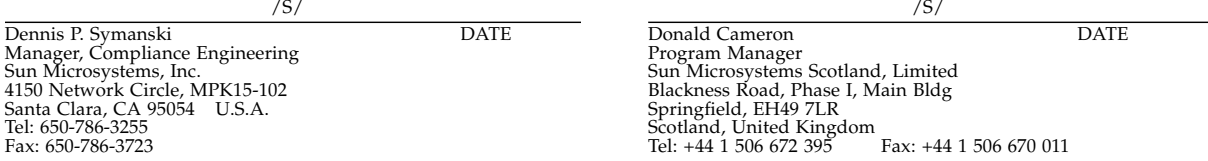

**xvi** Sun Dual Port 4x IB Host Channel Adapter PCI-X Installation and User's Guide • September 2005

## <span id="page-16-0"></span>Preface

The Sun™ Dual Port 4x IB Host Channel Adapter PCI-X Installation and User's Guide provides installation instructions for the Sun Dual Port 4x IB Host Channel Adapter PCI-X card. This manual includes an overview of the adapter, supported platforms, cable information, and related documentation.

These instructions are designed for system administrators with experience installing network hardware and software.

**Note –** The Sun Dual Port 4x IB Host Channel Adapter PCI-X card is an InfiniBand (IB) host channel adapter (HCA) card. The adapter is referred to as *IB-HCA* in this manual.

## <span id="page-16-1"></span>How This Book Is Organized

The manual is organized as follows:

[Chapter 1](#page-22-3) provides a description of the adapter.

[Chapter 2](#page-28-3) details how to install the adapter card and cables, and how to verify the installation.

[Chapter 3](#page-32-3) contains information for configuring Internet Protocol over InfiniBand (IPoIB).

[Chapter 4](#page-36-2) gives an overview of the InfiniBand software.

[Appendix A](#page-40-1) contains information on the InfiniBand cable and connector pin outs.

Appendix **B** provides an overview of the SunVTS™ diagnostic software and the ibhcatest test. The appendix also includes some troubleshooting tasks.

# <span id="page-17-0"></span>Using UNIX Commands

This document might not contain information about basic UNIX® commands and procedures such as shutting down the system, booting the system, and configuring devices. Refer to the following for this information:

- Software documentation that you received with your system
- Solaris<sup>™</sup> Operating System documentation, which is at:

<http://docs.sun.com>

## <span id="page-17-1"></span>Shell Prompts

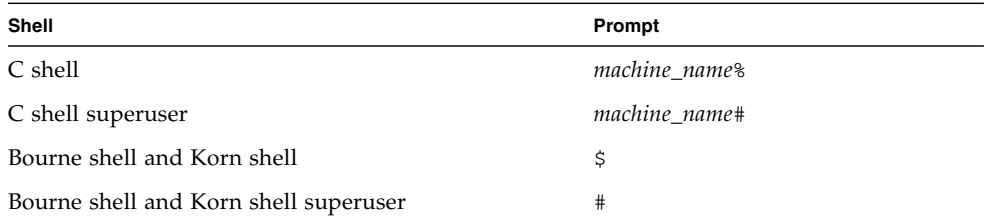

# <span id="page-18-0"></span>Typographic Conventions

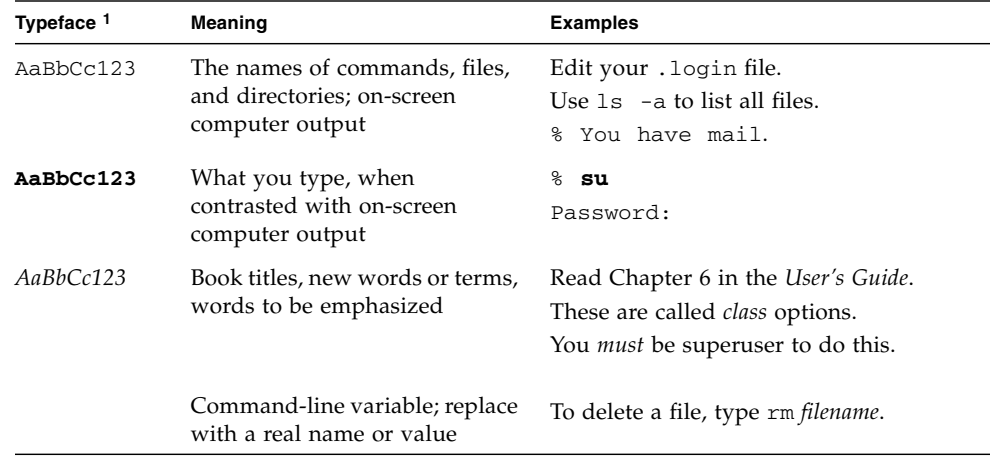

1 The settings on your browser might differ from these settings.

# <span id="page-18-2"></span><span id="page-18-1"></span>Related Documentation

The following documents provide additional information regarding the IB-HCA and related products.

*Sun Dual Port 4x IB Host Channel Adapter PCI-X Release Notes* (819-1281) *System Administration Guide: Devices and Files System* (817-5093) *System Administration Guide: Network Services* (816-4555) *Sun InfiniBand Switch Nine-Port Hardware Installation Guide* (819-0504) *Sun InfiniBand Switch Nine-Port Administration Guide* (819-0502) *Sun InfiniBand Switch Nine-Port Release Notes* (819-1278) *PCI-X Addendum to the PCI Local Bus Specification, Revision 2.0*

# Documentation, Support, and Training

<span id="page-19-0"></span>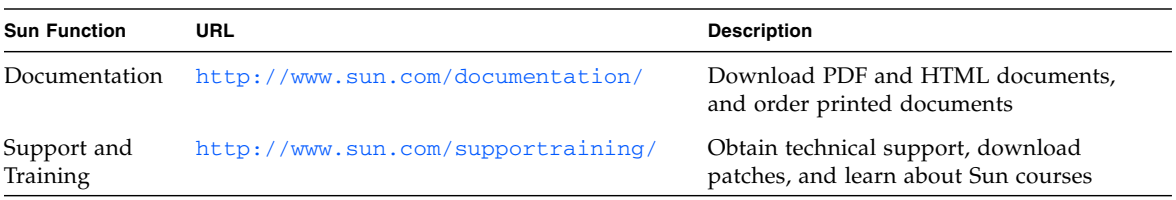

# <span id="page-19-1"></span>Third-Party Web Sites

Sun is not responsible for the availability of third-party web sites mentioned in this document. Sun does not endorse and is not responsible or liable for any content, advertising, products, or other materials that are available on or through such sites or resources. Sun will not be responsible or liable for any actual or alleged damage or loss caused by or in connection with the use of or reliance on any such content, goods, or services that are available on or through such sites or resources.

# <span id="page-19-2"></span>Contacting Sun Technical Support

If you have technical questions about this product that are not answered in this document, go to:

<http://www.sun.com/service/contacting>

# <span id="page-20-0"></span>Sun Welcomes Your Comments

Sun is interested in improving its documentation and welcomes your comments and suggestions. You can submit your comments by going to:

<http://www.sun.com/hwdocs/feedback>

Please include the title and part number of your document with your feedback:

*Sun Dual Port 4x IB Host Channel Adapter PCI-X Installation and User's Guide*, part number 819-1280-10

**xxii** Sun Dual Port 4x IB Host Channel Adapter PCI-X Installation and User's Guide • September 2005

<span id="page-22-3"></span>CHAPTER **1**

## <span id="page-22-0"></span>Product Overview

This chapter provides an overview of the Sun Dual Port 4x IB Host Channel Adapter PCI-X card and includes the following sections:

- ["Product Features" on page 1](#page-22-1)
- ["Hardware Description" on page 1](#page-22-2)
- *"I/O* Interfaces" on page 3
- *"LED Displays"* on page 3
- ["Hardware, Software, and Cable Requirements" on page 5](#page-26-0)

## <span id="page-22-5"></span><span id="page-22-1"></span>Product Features

Sun Dual Port 4x IB Host Channel Adapter PCI-X card features include:

- Dual 10 Gb/sec (4x) InfiniBand ports
- Integrated serializer/deserializer (SerDes)
- PCI-X Revision 2.2-compatible
- 64-bit or 32-bit 133 MHz PCI-X
- InfiniBand Trade Association (IBTA) version 1.1 interoperability
- Dual copper connectors (MicroGigaCN)

# <span id="page-22-2"></span>Hardware Description

<span id="page-22-4"></span>The Sun Dual Port 4x IB Host Channel Adapter PCI-X card is an InfiniBand (IB) host channel adapter (HCA) card and is referred to as the IB-HCA in this manual. This adapter is a PCI-X Revision 2.2, 64-bit, 133MHz compatible card with dual  $4x$ MicroGigaCN InfiniBand-compliant connectors for copper cables. [FIGURE 1-1](#page-23-0) shows the IB-HCA card.

The board characteristics are:

- Power: approx. 12 watts total
- Low profile PCI form-factor card (approx. 2.5 in. by approx. 6.7 in.)
- Requires 4x InfiniBand cables
- 3.3V PCI-X or PCI slot (Note that the IB-HCA can not be plugged into a 5V connector.)
- Link status indication LED
- Two 4x InfiniBand (IB) ports
- Two faceplate sizes: standard and low profile

<span id="page-23-1"></span>The standard PCI/PCI-X interface is used for data traffic, management traffic, and to generate and receive inbound configuration packets.

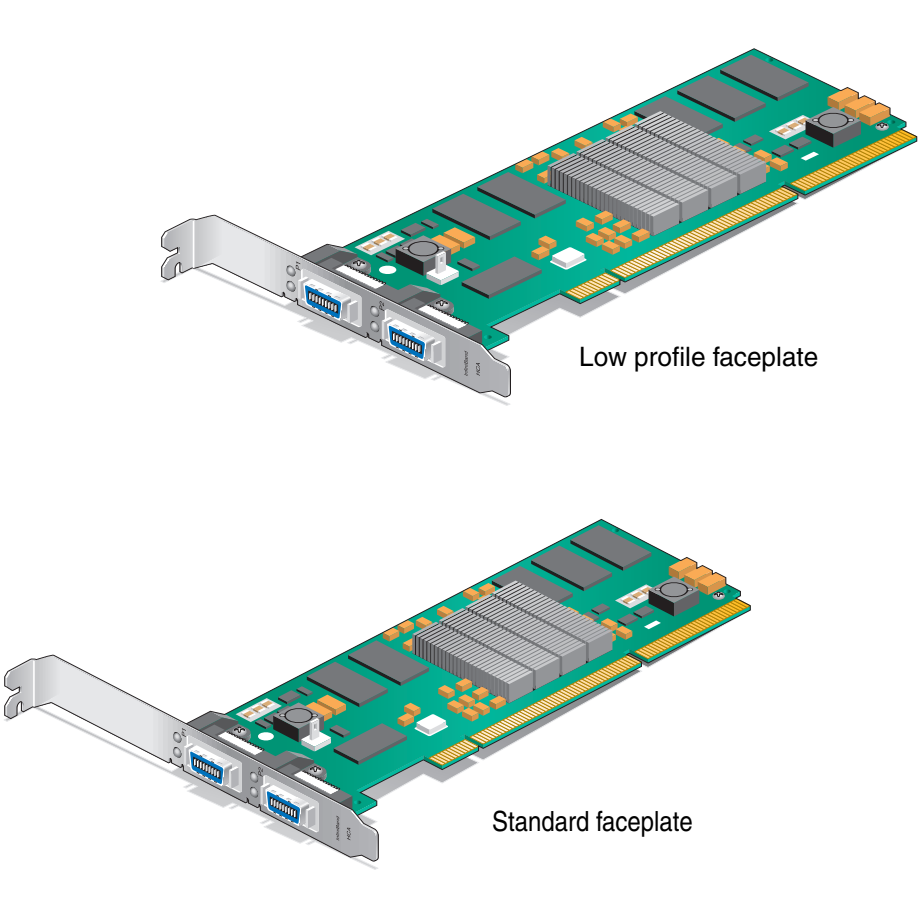

<span id="page-23-0"></span>**FIGURE 1-1** Sun Dual Port 4x IB Host Channel Adapter PCI-X Card

## <span id="page-24-5"></span><span id="page-24-0"></span>I/O Interfaces

The IB-HCA includes the following interfaces:

- Two 4x InfiniBand copper connectors
- PCI-X 64-bit 133 MHz edge connector

### <span id="page-24-6"></span><span id="page-24-1"></span>InfiniBand Interface

The IB-HCA provides two 4x InfiniBand v1.1 connector (or ports) for external copper cables and is IBTA specification 1.1-compliant.

### <span id="page-24-7"></span><span id="page-24-2"></span>PCI-X Interface

The PCI-X bus is a PCI-X version 2.2-compliant 64-bit 133 MHz interface. The adapter can be either a master initiating the PCI bus operations or a slave responding to PCI bus operations. The PCI/PCI-X bus can connect to a host CPU in an HCA application.

## <span id="page-24-3"></span>LED Displays

<span id="page-24-8"></span>Two InfiniBand ports connectors are located on the front panel of the adapter. Each port has two LEDs, as shown in [FIGURE 1-2](#page-25-0). An explanation of the LEDs is given in [TABLE 1-1](#page-24-4).

| Color | Meaning                                                                                                    |
|-------|----------------------------------------------------------------------------------------------------|
| Green | Physical Link – The physical link LED illuminates once the Tavor<br>driver is successfully attached to the port.                                           |
| Amber | Logical Link - The logical link LED illuminates once the InfiniBand<br>port is in the Up state. This LED also blinks when there is traffic on<br>the port. |

<span id="page-24-4"></span>**TABLE 1-1** IB-HCA LEDs

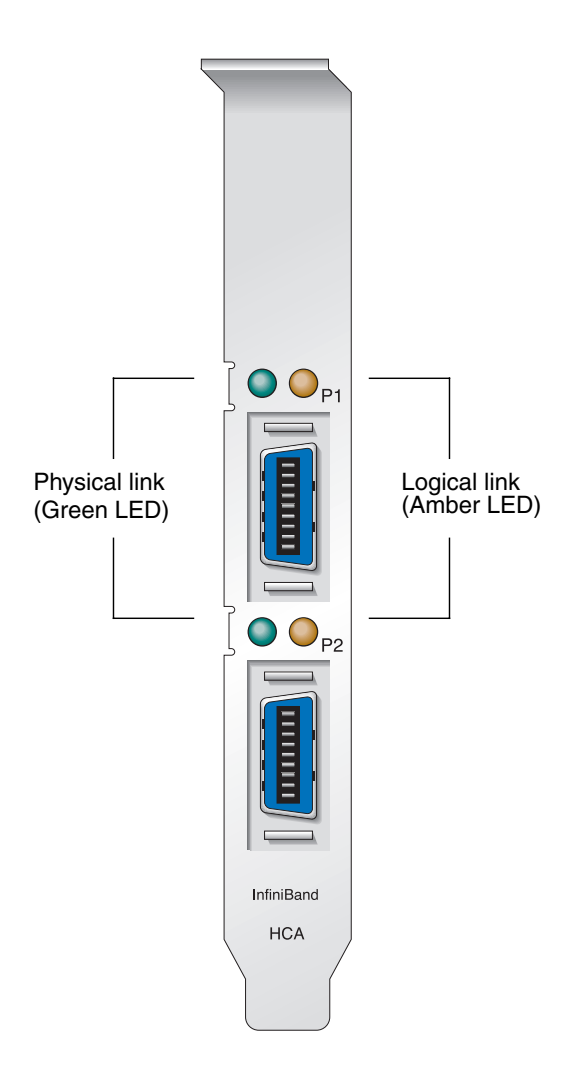

<span id="page-25-1"></span><span id="page-25-0"></span>**FIGURE 1-2** LED Layout

# Hardware, Software, and Cable Requirements

<span id="page-26-2"></span>The hardware, software, and cable requirements for the Sun Dual Port 4x IB Host Channel Adapter PCI-X card are listed in [TABLE 1-2.](#page-26-1)

<span id="page-26-8"></span><span id="page-26-7"></span><span id="page-26-4"></span><span id="page-26-3"></span>

| <b>Operating System</b>    | <b>Servers</b>                                                                                                    |
|----------------------------|----------------------------------------------------------------------------------------------------|
| Solaris 10 SPARC           | Sun Fire™ V240, V440, V490, V890, V1280, E2900, E4900, E6900,<br>E20K, E25K                                                                        |
| Solaris 10 X86             | Sun Fire V20z, V40z                                                                                                    |
| <b>InfiniBand Switch</b>   |                                                                                                    |
| X3152A                     | Sun™ InfiniBand Switch P9                                                                                                    |
| <b>Diagnostics Version</b> |                                                                                                    |
|                            | SunVTS Version 6.0 Patch Set 1 and subsequent compatible releases                                                                                  |
| <b>Supported Cables</b>    |                                                                                                    |
| X9280A                     | Sun 4x-to-12x InfiniBand cable, 2 meter length                                                                                                    |
| X9281A                     | Sun 4x-to-12x InfiniBand cable, 5 meter length                                                                                                    |
|                            | Note: Use only supported cables to ensure reliable InfiniBand<br>interface connections. These cables can be ordered from Sun<br>Microsystems, Inc. |

<span id="page-26-6"></span><span id="page-26-5"></span><span id="page-26-1"></span>**TABLE 1-2** Hardware, Software, and Cable Requirements

<span id="page-26-0"></span>

# <span id="page-28-3"></span><span id="page-28-0"></span>Adapter Installation

This chapter describes how to install the adapter in your system and verify that it has been installed correctly.

## <span id="page-28-1"></span>IB-HCA Bus and Slot Selection

For optimal performance, the IB-HCA card should be installed in the fastest available bus, preferably a 133 MHz PCI-X bus. But the IB-HCA can operate on the slower PCI-X and PCI buses. The IB-HCA should also be installed on its own PCI leaf. Plugging the IB-HCA card into a PCI leaf shared by another (slower) device can result in lower performance.

## <span id="page-28-5"></span><span id="page-28-4"></span>Installing the Adapter

<span id="page-28-2"></span>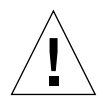

**Caution** – Electronic components on printed circuit boards are extremely sensitive to static electricity. Ordinary amounts of static electricity generated by your clothing or work environment can damage the electronic equipment. When installing the IB-HCA in a system, use anti-static grounding straps and antistatic mats to help prevent damage due to electrostatic discharge.

**Note –** Refer to your system installation or service manual for detailed instructions for the following steps.

**1. Power off your server, using the standard shut down procedures described in the** *Solaris Handbook for Sun Peripherals* **or your system service manual.**

The *Solaris Handbook for Sun Peripherals* is shipped with the Solaris Operating System software and is available on the  $http://docs.sun.com$  web site.

- **2. Remove the cover from the unit to access the card slots and connectors.**
- **3. Select an available 3.3 Volt PCI-X or PCI slot and remove the blank front panel.** If you are replacing an existing card, remove the card.
- <span id="page-29-0"></span>**4. Install the IB-HCA card into the slot, pushing the card's edge connector into the connector on the chassis.**

Ensure that the front plate on the IB-HCA card mounts flush with the chassis panel opening.

- **5. If applicable, install the screw in front plate to secure the IB-HCA card into the chassis.**
- **6. Connect the 4x end of the InfiniBand I/O cable(s) to the IB-HCA port connector(s).** Ensure that the connectors are properly engaged.

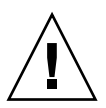

**Caution** – Avoid putting unnecessary stress on the connection. Do not bend or twist the cable near the connectors and avoid cable bends of more than 90 degrees.

**Note –** On the Sun Fire V20z, remove the top cover when connecting or disconnecting the InfiniBand I/O cable.

- **7. Replace the cover on the unit.**
- **8. If not already connected, connect the 12x end of the InfiniBand I/O cable(s) to the appropriate ports on the InfiniBand switch.**

See [FIGURE 2-1](#page-30-1) for a typical adapter to switch cabling example.

**9. Turn power back on to the system and allow the server to reboot.**

This completes the hardware installation. Proceed to the verification instructions in ["Verifying the Installation" on page 9](#page-30-0).

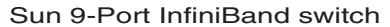

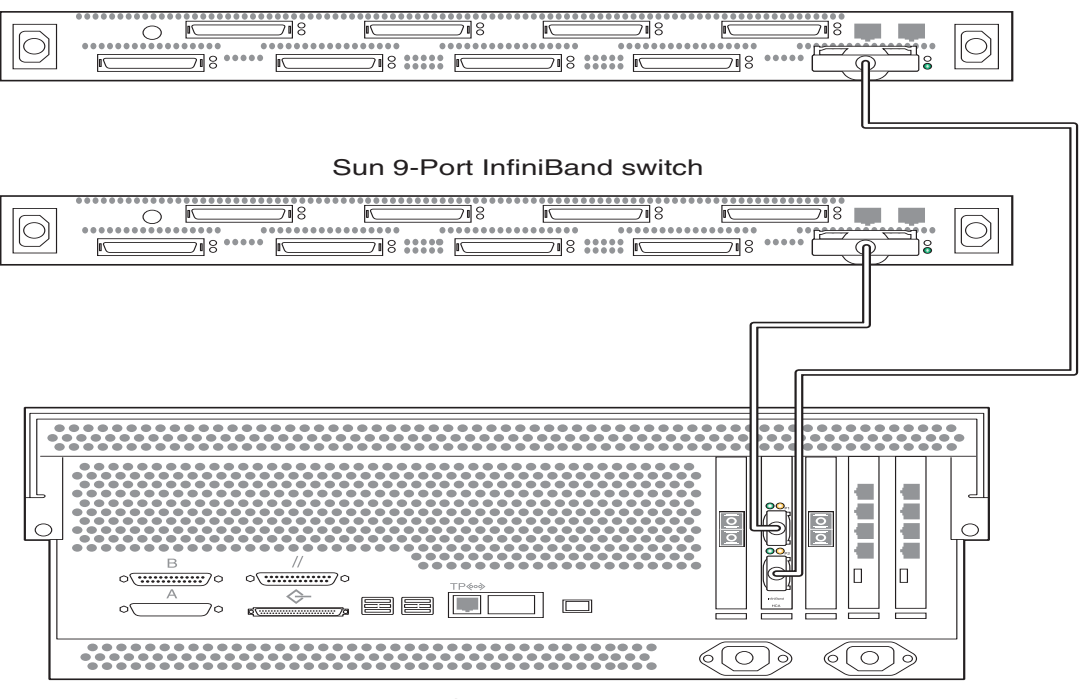

Sun server

**FIGURE 2-1** Typical Adapter-to-Switch Configuration

## <span id="page-30-1"></span><span id="page-30-0"></span>▼ Verifying the Installation

Before you can verify the installation, you must install the adapter in the chassis, power the server, and cable it to an operational InfiniBand switch. The InfiniBand switch should automatically recognize InfiniBand servers when they are connected to the fabric.

#### **1. Check that the green LED is illuminated for each port that is connected to the switch.**

<span id="page-30-2"></span>If the green LED is not on, check the cable connections at the adapter and at the switch. Also check if the Tavor driver is attached to the port. See ["Troubleshooting](#page-44-2) [Tasks" on page 25](#page-44-2) for details.

#### **2. Check that the amber LED is illuminated for each port that is connected to the switch.**

If the amber LED is not on, refer to [Appendix B,](#page-42-2) ["Diagnostic Software and](#page-42-3) [Troubleshooting" on page 23](#page-42-3) for more information.

# <span id="page-32-3"></span><span id="page-32-0"></span>Configuring IP Over InfiniBand

This chapter contains the following sections:

- ["IPoIB Configuration" on page 11](#page-32-1)
- *"Managing IB Devices for IPoIB"* on page 13

## <span id="page-32-4"></span><span id="page-32-1"></span>IPoIB Configuration

IP Over InfiniBand (IPoIB) is automatically configured when the system is booted. The following procedure can be used when making changes to your configuration. See *System Administration Guide: Basic Administration* (817-1985) for Solaris setup information.

## <span id="page-32-2"></span>▼ Configuring IPoIB

**1. Confirm that the IB-HCA ports are up.**

To do this, type the command:

# **dmesg | grep tavor**

The output shows recently printed diagnostic messages that have the string "tavor" in the message. Included in the output is a message that tells whether the port is up or down.

For example:

Dec 10 16:41:05 *hostname* pcplusmp: [ID 637496 kern.info] pcplusmp: pci15b3,5a44 (tavor) instance 0 vector 0x1c ioapic 0x4 intin 0x0 is bound to cpu 1 Dec 10 16:41:05 *hostname* pci\_pci: [ID 370704 kern.info] PCI-device: pci15b3,5a44@0, tavor0 Dec 10 16:41:05 *hostname* genunix: [ID 936769 kern.info] tavor0 is /pci@0,0/pci1022,7450@b/pci15b3,5a46@1/pci15b3,5a44@0 Dec 10 16:41:05 *hostname* tavor: [ID 548581 kern.info] tavor0: FW ver: 0003.0002.0000, HW rev: a1 Dec 10 16:41:05 *hostname* tavor: [ID 827127 kern.info] tavor0: MT23108 InfiniHost Mellanox Technologies (0x0002c9010976bb40) **Dec 10 16:41:06** *hostname* **tavor: [ID 979957 kern.info] NOTICE: tavor0: port 1 up (link width: 4x)**

Refer to dmesg(1M) for more information.

**2. Create the InfiniBand devices using the following command:**

#### # **devfsadm -C**

A /dev/ibd*n* device is created for each IB-HCA port in the system where *n* is the port number. Refer to devfsadm(1M) for more information.

#### **3. Verify InfiniBand devices.**

Check that the InfiniBand devices were created. To do this, type the following command:

# **ls -l /dev/ibd\***

A list of InfiniBand devices (/dev/ibd\*) is displayed.

#### **4. Plumb each of the IB devices.**

To do this, type the following command for each IB-HCA port in the system:

# **ifconfig ibd***n* **plumb** *host-ipv4-address* **up**

where *n* is the instance number of the interface and *host-ipv4-address* is the designated IPv4 address for the device.

If you are using IPv6, use the following command instead:

```
# ifconfig ibdn inet6 plumb host-ipv6-address up
```
#### **5. Verify that the devices are plumbed.**

To do this, type the command:

# **ifconfig -a**

The output includes information on the IB devices.

**6. Check that data can be send over the InfiniBand link.**

Use the ping command to send ICMP (ICMP6) ECHO\_REQUEST packets and receive ICMP (ICMP6) ECHO\_RESPONSE packets between InfiniBand hosts. For example:

# **ping** *host-ip-address*

where *host-ip-address* is the IP address of another IB host. See ping(1M) for details. Repeat this procedure on all hosts that are connected to the IB switch.

# <span id="page-34-0"></span>Managing IB Devices for IPoIB

<span id="page-34-1"></span>For information on managing the IB devices, see the *System Administration Guide: Devices and Files System* (817-5093).

# <span id="page-36-2"></span><span id="page-36-0"></span>InfiniBand Software Overview

This chapter includes the following topics:

- ["InfiniBand Software" on page 15](#page-36-1)
- ["Related Software Documentation" on page 18](#page-39-0)

## <span id="page-36-1"></span>InfiniBand Software

<span id="page-36-5"></span>The InfiniBand software is included in the Solaris 10 Operating System. [FIGURE 4-1](#page-37-2) shows a block diagram of the InfiniBand software stack which includes the following modules:

- Solaris 10 SPARC<sup>®</sup> Platform Edition or Solaris 10 X86 Platform Operating Systems
- <span id="page-36-7"></span><span id="page-36-6"></span>■ [User Direct Access Programming Library](#page-37-0) (uDAPL)
- [IP over InfiniBand Driver](#page-37-1) (IPoIB)
- <span id="page-36-4"></span><span id="page-36-3"></span>■ [InfiniBand Transport Framework](#page-38-0) (IBTF)
- [InfiniBand Management Framework](#page-38-1) (IBMF)
- [Tavor HCA Driver](#page-38-2)

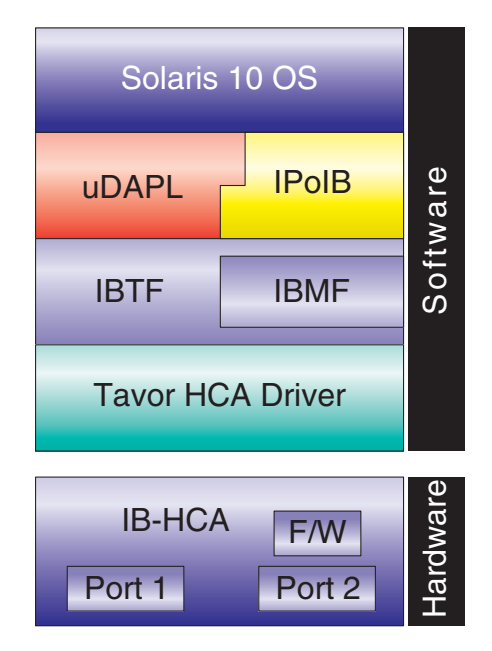

<span id="page-37-2"></span>**FIGURE 4-1** InfiniBand Software Stack

## <span id="page-37-4"></span><span id="page-37-0"></span>User Direct Access Programming Library

This library supports service providers written according to the uDAPL 1.2 specification. Sun provides default service provider modules to support the Tavor HCA driver.

## <span id="page-37-1"></span>IP over InfiniBand Driver

<span id="page-37-3"></span>The IPoIB driver implements the IETF IPoIB protocol and provides IPoIB services for all IB-HCA ports present in the system. This driver enables the standard Solaris  $TCP/IP$  stack to operate over Infiniband. The link layer driver encapsulates  $IPv4/6$ packets, adds IB multicast support, extends ARP/ND address resolution, and changes the network stack to support link addresses greater than 6 bytes.

## <span id="page-38-0"></span>InfiniBand Transport Framework

<span id="page-38-6"></span><span id="page-38-4"></span>IBTF is the Solaris implementation of the InfiniBand Transport Layer (IBTL). IBTF consists of InfiniBand Device Manager (IBDM), InfiniBand Communications Manager (IBCM) and an InfiniBand Nexus driver. The Nexus driver along with IBDM creates and manages InfiniBand devices. The following devices are supported:

- IB I/O controller (IOC) devices
- IB pseudo devices
- IB service devices
- HCA, port, virtual physical point of attachment (VPPA) service devices

See ib(4) and ib(7d) for details.

IBCM provides a transport layer abstraction to IB clients to set up reliable connected channels along with service, multicast, and path lookup-related functionality. See ibcm(7d) for details.

## <span id="page-38-5"></span><span id="page-38-1"></span>InfiniBand Management Framework

<span id="page-38-3"></span>IBMF is a complementary component to IBTF that enables IB clients to provide and access management services over the IB fabrics. It has two logical components. One component deals with sending and receiving management data to any type of management entity. The other component deals with sending and receiving management data to the Subnet Administrator (SA) only. Since every IB client needs to send and receive management data to the SA, IBMF provides functions that specifically handle the SA interaction.

## <span id="page-38-2"></span>Tavor HCA Driver

<span id="page-38-7"></span>The Tavor HCA driver controls the Tavor hardware and enables the transfer of data over the IB wire. This driver interfaces with the IBTF and provides an implementation of Channel Interfaces that are defined by IBTF. It also enables management applications and agents to access the IB fabric.

# <span id="page-39-0"></span>Related Software Documentation

## <span id="page-39-4"></span><span id="page-39-1"></span>Manuals

■ *System Administration Guide: Devices and Files System (817-5093)* 

For information on InfiniBand devices, see the *System Administration Guide: Devices and Files System* (817-5093)

■ *System Administration Guide: Network Services* (816-4555)

For general information on the InfiniBand network, see the *System Administration Guide: Network Services* (816-4555).

■ *Sun Cluster 3.x Hardware Administration Manual for Solaris OS* 

For information on administering Sun Cluster hardware, see the *Sun Cluster 3.x Hardware Administration Manual for Solaris OS* (817-0168)

**Note –** You can view or print Sun documentation at the following web site: <http://www.sun.com/documentation>

### <span id="page-39-3"></span><span id="page-39-2"></span>Man Pages

- $\blacksquare$  cfgadm\_ib(1M) InfiniBand hardware-specific commands for cfgadm
- $\blacksquare$  datadm(1M) maintain DAT static registry file
- ifconfig(1M) configure network interface parameters
- libdat(3LIB) direct access transport library
- $\blacksquare$  ib(4) InfiniBand device driver configuration files
- $\blacksquare$  ibmf(7) InfiniBand Management Transport Framework
- dap1t(7D) Tavor uDAPL service driver
- ib(7D) InfiniBand Bus Nexus Driver
- ibcm(7D) InfiniBand Communication Manager
- ibd(7D) Infiniband IPoIB device driver
- ibdm(7D) Solaris InfiniBand device manager
- tavor(7D) InfiniBand (IB) Tavor driver

<span id="page-40-1"></span>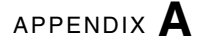

# <span id="page-40-0"></span>InfiniBand Cable Pin Assignments

<span id="page-40-4"></span><span id="page-40-3"></span><span id="page-40-2"></span>[FIGURE A-1](#page-41-0) shows the InfiniBand cable connectors and pin assignments.

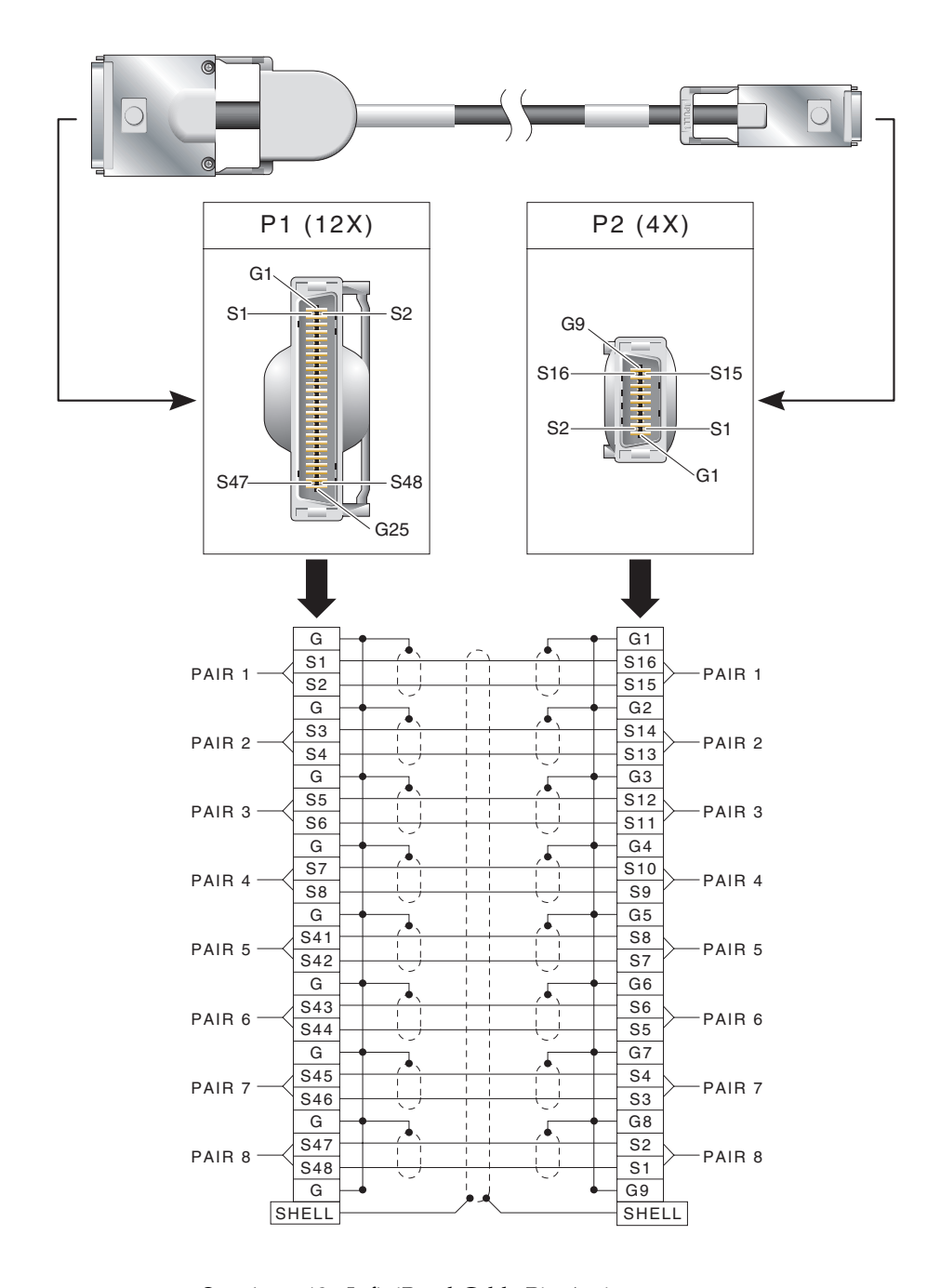

<span id="page-41-0"></span>**FIGURE A-1** Sun 4x-to-12x InfiniBand Cable Pin Assignments

# <span id="page-42-3"></span><span id="page-42-2"></span><span id="page-42-0"></span>Diagnostic Software and Troubleshooting

<span id="page-42-5"></span>This appendix provides an overview of the SunVTS<sup>™</sup> diagnostic application and troubleshooting tips for checking the adapter. There is also a section outlining some common troubleshooting issues. This appendix contains the following sections:

- ["SunVTS Diagnostic Testing" on page 23](#page-42-1)
- ["Troubleshooting Tasks" on page 25](#page-44-1)
- ["Other Useful Utilities" on page 26](#page-45-0)

## <span id="page-42-1"></span>SunVTS Diagnostic Testing

The SunVTS software executes multiple diagnostic hardware tests from a single user interface, and is used to verify the configuration and functionality of most hardware controllers and devices. The SunVTS software operates primarily from a graphical user interface, enabling test parameters to be set quickly and easily while a diagnostic test operation is being performed.

**Note –** SunVTS diagnostic software is not currently available for Solaris x86 Operating Systems.

<span id="page-42-6"></span><span id="page-42-4"></span>Refer to the SunVTS documents (listed in [TABLE B-1](#page-43-1)) ffor instructions on how to run and monitor the nettest diagnostic. These SunVTS documents are available online at the following URL:

http://www.sun.com/products-n-solutions/hardware/docs/Software [/system\\_administration/tools/testing\\_valid/sunvts/index.html](http://www.sun.com/products-n-solutions/hardware/docs/Software/system_administration/tools/testing_valid/sunvts/index.html)

Select the document for the Solaris release on your system

<span id="page-43-4"></span><span id="page-43-1"></span>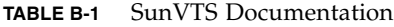

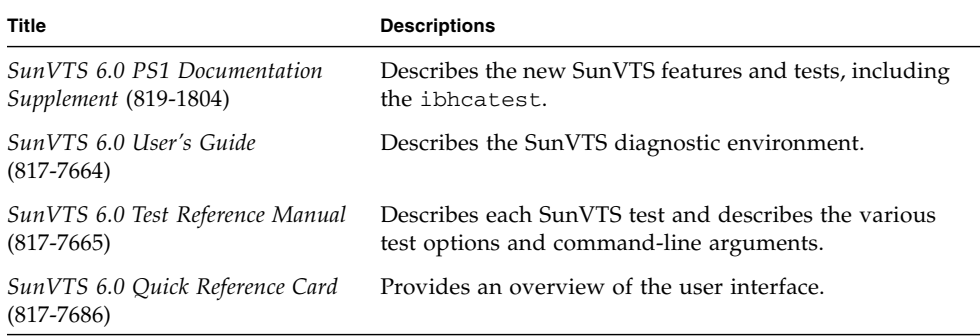

### <span id="page-43-0"></span>Using the SunVTS ibhcatest

<span id="page-43-5"></span><span id="page-43-3"></span><span id="page-43-2"></span>The ibhcatest diagnostic test checks the functionality of Sun Dual Port 4x IB Host Channel Adapter PCI-X card. This test can be run from the SunVTS user interface, or it can be run from the command line. See the *SunVTS 6.0 Test Reference Manual* (817-7665) for more information about the ibhcatest test.

The ibhcatest diagnostic test is included in the SunVTS 6.0 Patch Set 1 and subsequent SunVTS software releases. SunVTS 6.0 Patch Set 1 is available for downloading from the SunSolveSM web site <http://sunsolve.sun.com> using the following patch numbers:

- SPARC: patch 118962-01, or higher
- X86: patch 118961-01, or higher

The adapter and Tavor device driver must be installed, and the IB port interface must be configured offline for the ibhcatest to run. A loopback cable is not needed because ibhcatest includes an internal loopback test. Use the following procedure when running the ibhcatest.

## <span id="page-44-0"></span>▼ Using the ibhcatest

**1. Ensure that the SunVTS software and the Tavor driver are installed on your system.**

To do this, type the following command:

#### # **pkginfo SUNWvts SUNWvtsx SUNWtavor**

If a SunVTS software package is not installed, refer to the *SunVTS User's Guide* for installation instruction. If the SUNWtavor package is not installed, check your Solaris Operating System documentation for software package information.

**2. Unplumb the interface from the system, using the** ifconfig **command:**

#### # **ifconfig ibd***n* **down unplumb**

where *n* is the instance number of the interface.

**3. Refer to** *SunVTS 6.0 PS1 Documentation Supplement* (819-1804) **for instructions on how to run** ibhcatest**.**

## <span id="page-44-2"></span><span id="page-44-1"></span>Troubleshooting Tasks

<span id="page-44-5"></span><span id="page-44-4"></span>The following tasks can be useful when troubleshooting the IB-HCA and the link.

■ Verify that the InfiniBand software packages are installed on the host. To do this, type the command:

```
pkginfo -l | egrep "InfiniBand | Tavor | udapl"
```
<span id="page-44-3"></span>Check that the following packages are installed:

- SUNWib Sun InfiniBand Framework
- SUNWtavor Sun Tavor HCA Driver
- SUNWipoib Sun IP over InfiniBand
- SUNWudaplr Direct Access Transport (DAT) registry package (root)
- SUNWudaplu Direct Access Transport (DAT) registry packages (usr)
- SUNWudapltr Service Provider for Tavor packages (root)
- SUNWudapltu Service Provider for Tavor packages

If an InfiniBand software package is not installed, check your Solaris Operating System documentation for software package information.

■ **Check the system log or console for Tavor driver error messages.** 

See tavor(7D) for error messages and descriptions. When the driver is attached to a port on the adapter, the following message is sent.

tavor*n*: port *m* up (link width 4x).

In the message, *n* is the instance of the Tavor device number and *m* is the port number on the adapter.

One way to check Tavor messages is by typing the following command:

<span id="page-45-3"></span># **dmesg | grep tavor**

## <span id="page-45-0"></span>Other Useful Utilities

<span id="page-45-2"></span>These utilities can display status and other information about InfiniBand devices:

- cfgadm
- snoop
- netstat
- kstat

#### <span id="page-45-4"></span>cfgadm

The cfgadm utility displays status and other information about the IB-HCA and IB fabric. See cfgadm\_ib(1M) for details. For example:

<span id="page-45-1"></span># **cfgadm -al** Ap Id Type Receptacle Occupant Condition hca:21346543210a987 IB-HCA connected configured ok ib IB-FABRIC connected configured ok ib::80020123456789a IB-IOC connected configured ok ib::802abc9876543 IB-IOC connected unconfigured unknown ib::80245678,ffff,ipib IB-VPPA connected configured ok ib::12245678,0,nfs IB-PORT connected configured ok ib::21346543,0,hnfs IB-HCA\_SVC connected configured ok ib::sdp,0 IB-PSEUDO connected configured ok

#### <span id="page-46-5"></span>snoop

The snoop program captures and inspects network packets. See the snoop(1M) man page for details. For example:

```
# snoop -d ibd1
Using device /dev/ibd1 (promiscuous mode)
    ib-1-167 -> * ARP C Who is 199.1.1.168, ib-1-168 ?
    ib-1-168 -> ib-1-167 ARP R 199.1.1.168, ib-1-168 is
0:2:4:7:0:0:0:0:a:4:7c:4f:0:2:c9:2:0:0:55:91
    ib-1-167 -> ib-1-168 ICMP Echo request (ID: 35608 Sequence number: 0)
    ib-1-168 -> ib-1-167 ICMP Echo reply (ID: 35608 Sequence number: 0)
```
#### netstat

<span id="page-46-4"></span>netstat shows network status. See the netstat(1M) man page for details. For example:

<span id="page-46-1"></span>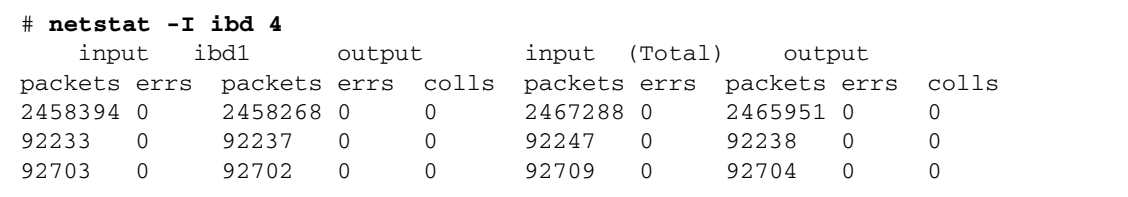

#### <span id="page-46-3"></span>kstat

kstat displays kernel statistics. See the kstat(1M) man page for details. For example:

<span id="page-46-2"></span>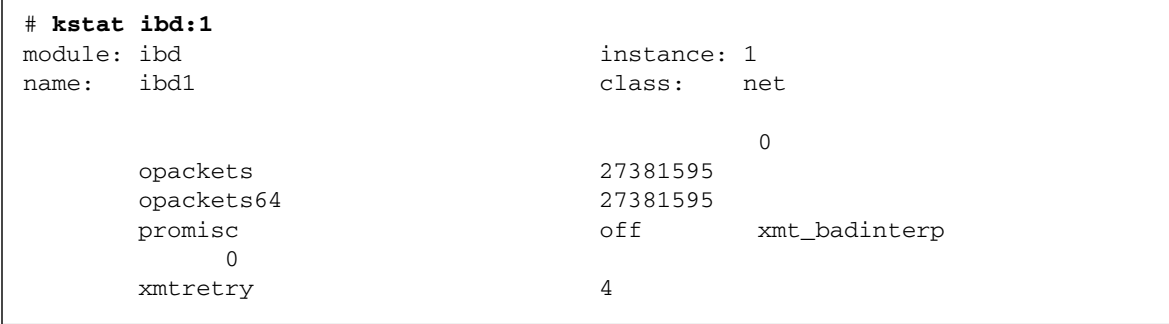

## <span id="page-48-0"></span>Index

### **A**

adapter [description, 1](#page-22-4) [features, 1](#page-22-5) [installation, 7](#page-28-4) [layout, 2](#page-23-1)

### **C**

[cable requirements, 5](#page-26-2) cables [connectors, 19](#page-40-2) [part numbers, 5](#page-26-3) [pin assignments, 19](#page-40-3)

### **D**

[diagnostics, ibhcatest, 24](#page-43-2) documentation [man pages, 18](#page-39-3) [related, xix,](#page-18-2) [18](#page-39-4) [SunVTS, 23](#page-42-4)

### **I**

[I/O interfaces, 3](#page-24-5) IB-HCA [installation, 8](#page-29-0) [Sun Dual Port 4x IB Host Channel Adapter](#page-22-4) PCI-X card, 1 [ibhcatest diagnostics, 24](#page-43-3) [IBMF, 15,](#page-36-3) [17](#page-38-3) [IBTF, 15,](#page-36-4) [17](#page-38-4) [InfiniBand cable, 19](#page-40-4) [InfiniBand Management Framework, 17](#page-38-5)

[InfiniBand software overview, 15](#page-36-5) [InfiniBand Transport Layer, 17](#page-38-6) [installation, adapter, 7](#page-28-5) interface [InfiniBand, 3](#page-24-6) [PCI-X, 3](#page-24-7) [IPoIB, 15](#page-36-6) [configuring, 11](#page-32-4) [driver, 16](#page-37-3) [managing devices, 13](#page-34-1)

### **L**

LEDs [descriptions, 3](#page-24-8) [layout, 4](#page-25-1) [verification, 10](#page-30-2)

#### **O**

[operating systems, 5](#page-26-4)

### **R**

requirements [hardware, 5](#page-26-5) [software, 5](#page-26-6)

### **S**

[servers, 5](#page-26-7) [software packages, 25](#page-44-3) SunVTS [diagnostic application, 23](#page-42-5) [documentation, 23,](#page-42-6) [24](#page-43-4) [ibhcatest diagnostics, 24](#page-43-5)

[versions, 5](#page-26-8)

### **T**

[Tavor driver, 17](#page-38-7) troubleshooting [IB-HCA, 25](#page-44-4) [tasks, 25](#page-44-5) [utilities, 26](#page-45-2)

### **U**

[uDAPL, 15,](#page-36-7) [16](#page-37-4) [utilities, 26](#page-45-3) [cfgadm, 26](#page-45-4) [kstat, 27](#page-46-3) [netstat, 27](#page-46-4) [snoop, 27](#page-46-5)